Oblast **Průřezová témata, tematické oblasti a témata a jejich rozpracování v předmětu** umožňuje zadání popisu naplňování průřezových témat, jejich tematických okruhů nebo jednotlivých témat.

Zda tvůrci ŠVP vyplňují průřezová témata, tematické okruhy nebo jednotlivá témata, je určeno v konkrétním RVP, vždy se však jedná pouze o jednu úroveň.

Ve spodní části oblasti je umístěno tlačítko pro přidání položek, které je nazváno v souladu s typem přidávaných položek, tj. **Přidat průřezové téma** , **Přidat tematický okruh** nebo **Přidat téma** . Stiskem tlačítka se zobrazí dialog s výběrem příslušných položek pro přidání.

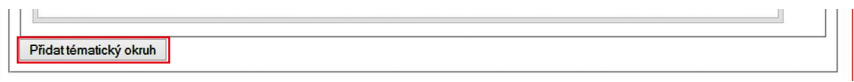

## **Obrázek 38 Přidání tematického okruhu**

Tlačítko **Převzít data z jiného ročníku** umožňuje do tohoto ročníku překopírovat zaškrtání kompetencí a vyplnění strategií jejich naplňování, volbu průřezových témat, tematických oblastí či témat z jiného ročníku předmětu. Původní informace jsou tímto krokem nahrazeny.

*Tato operace nezmění informace v editoru vazeb RVP výstupů.*

## **3.10.4 Editor vazeb RVP výstupů, ŠVP výstupů a učiva**

Položky tří seznamů "RVP výstup", "ŠVP výstup" a "Učivo" je možné označovat klikáním na znak označování před názvem položky v seznamu. Dále je možné označit všechny položky najednou stiskem odkazu pod tabulkou **Označit vše** . Zrušení označení je možné provést stiskem odkazu pod tabulkou **Zrušit označení** .

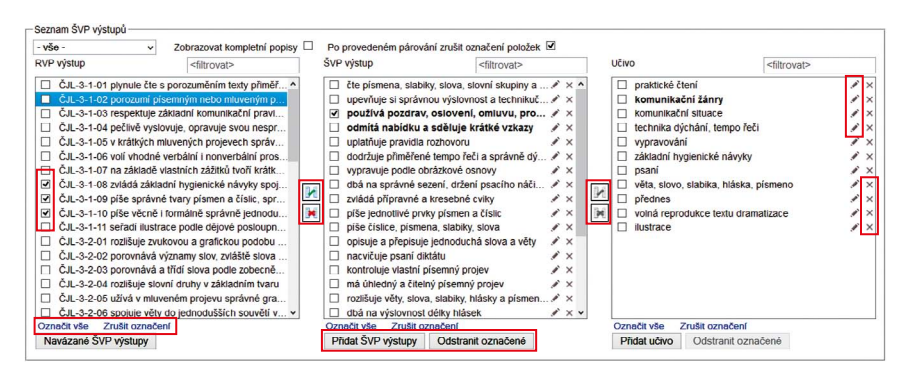

**Obrázek 39 Editor vazeb RVP výstupů, ŠVP výstupů, učiva**